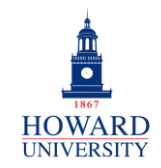

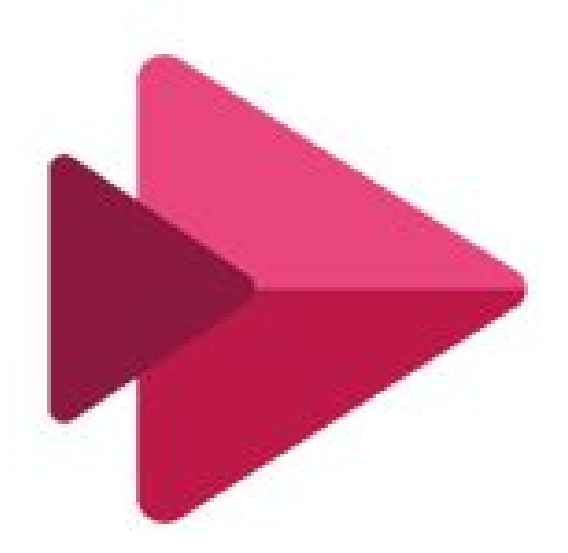

# **Microsoft Stream**

What is Stream?

Stream is a service that lets you create, store, share, and view videos securely within your organization.

### Why Stream?

- Powerful video management tools
- Personalized channels and page customization
- Interactive video engagement features

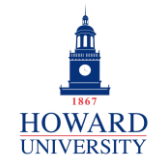

Video settings

Learn more

D About video

 $\geq$   $\equiv$  Chapters

C Comments

 $\triangleright$   $\stackrel{\triangle}{\sim}$  Noise suppression  $\odot$ 

 $\geq$   $\Box$  Transcript and captions

Turn video features on or off for all viewers.

### **Tips and Tricks**

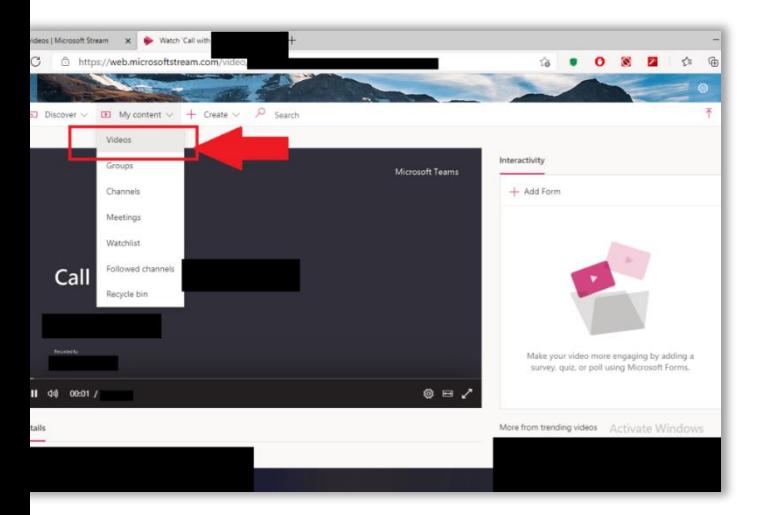

圓

 $\overline{D}$ 

g

 $\bullet$  off

On.

 $\bullet$  off

Meetings and videos that you record in Teams can be uploaded to Stream so that you can easily view at your convenience!

You can create channels in Stream to help viewers find videos more easily. If viewers follow your channel, they can get updates on new videos added to it!

Add chapters to organize videos into smaller sections.

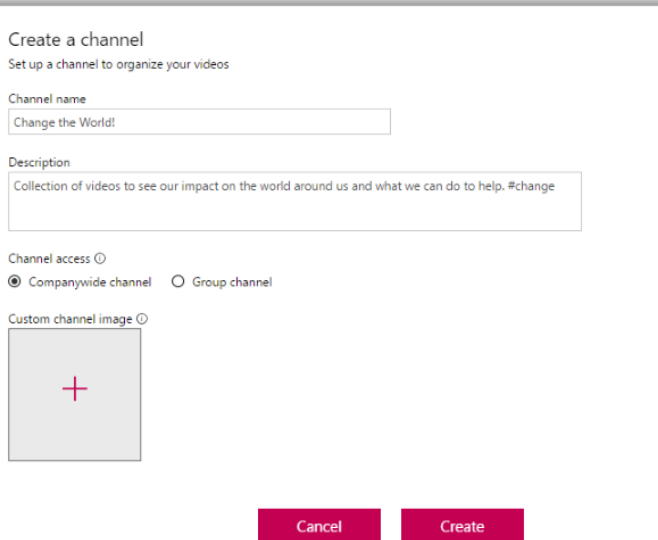

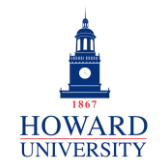

## Integrate Microsoft Teams and Stream

This provides step-by-step instructions on integrating Microsoft Teams and Stream, allowing you to upload recorded videos in Teams to Stream.

#### INTEGRATE TEAMS AND STREAM

From the left-side menu on the Teams Home page:

- **1.** Select the three dots  $\begin{bmatrix} \cdots \end{bmatrix}$
- **2.** A list of apps will display. Select the **Stream** icon.

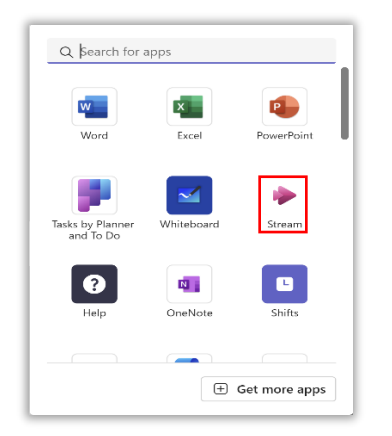

*A list of apps within Teams.*

The Stream page will display. You will have the option to select **Upload**, **Recording**, **or Playlist**.

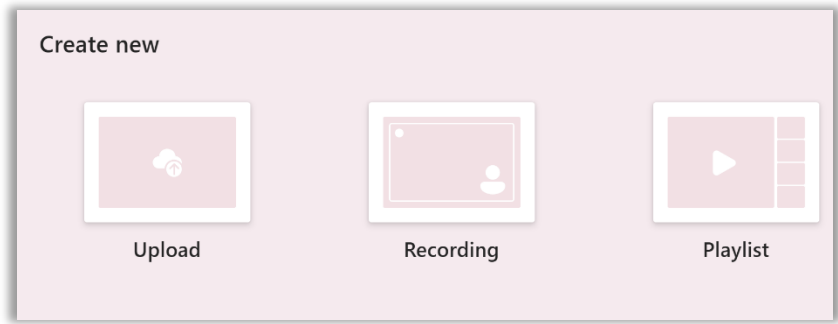

 *The Create options in Stream.*

- **a. Upload**: Allows you to add a video or recording that is already saved to your computer to Stream.
- **b. Recording**: Allows you to record a new video.
- **c. Playlist**: Allows you to create and save a list of videos and recordings that can be grouped together.

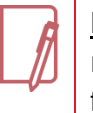

Note: You can also create new videos and recordings, including screen recordings, directly from the Stream site itself.